# How to access AGENTIL support through Jira Service-desk?

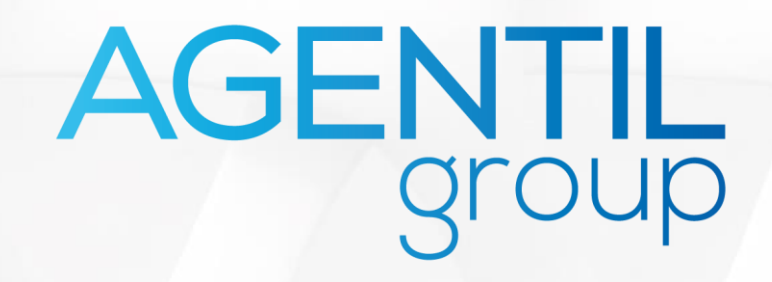

### 1. Access our support portal

**Direct Link**

<https://agentil.atlassian.net/servicedesk/customer/portals>

### **OR**

**Through our website** [https://agentil.com](https://agentil.com/)/

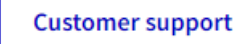

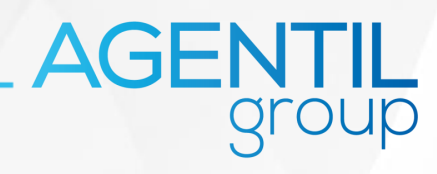

### 2. Create an account or login

Users accessing our portal for the first time must first create an account:

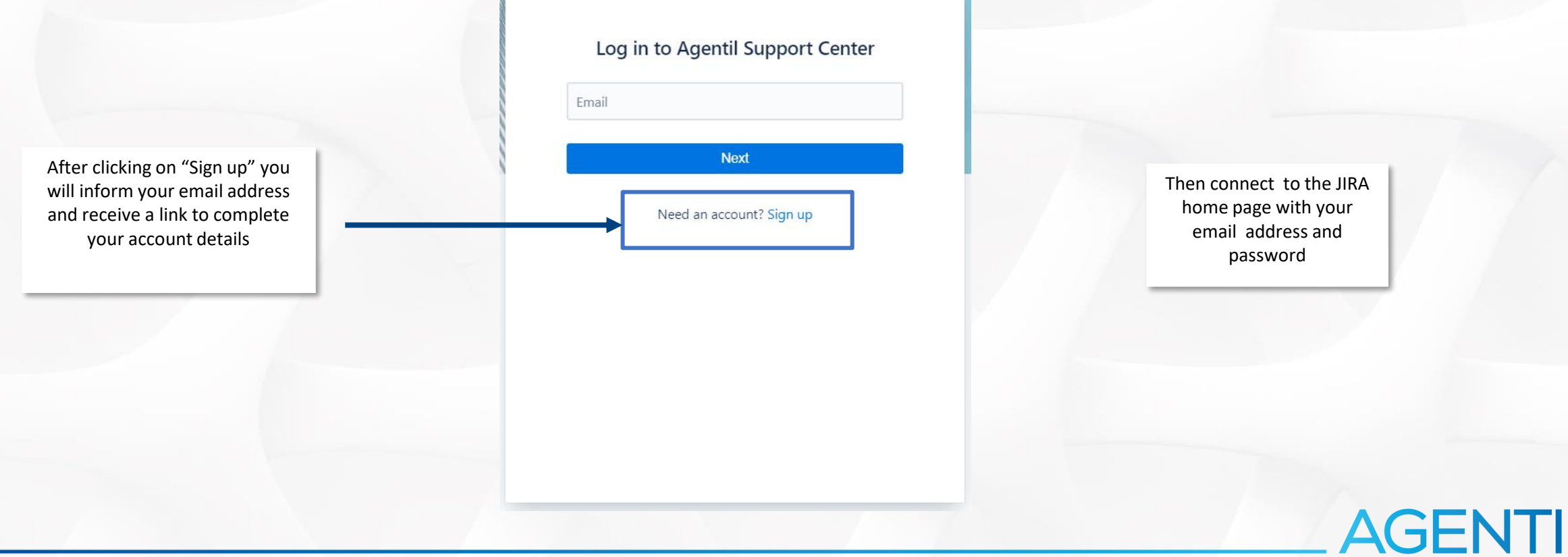

### 3. Choose the solution

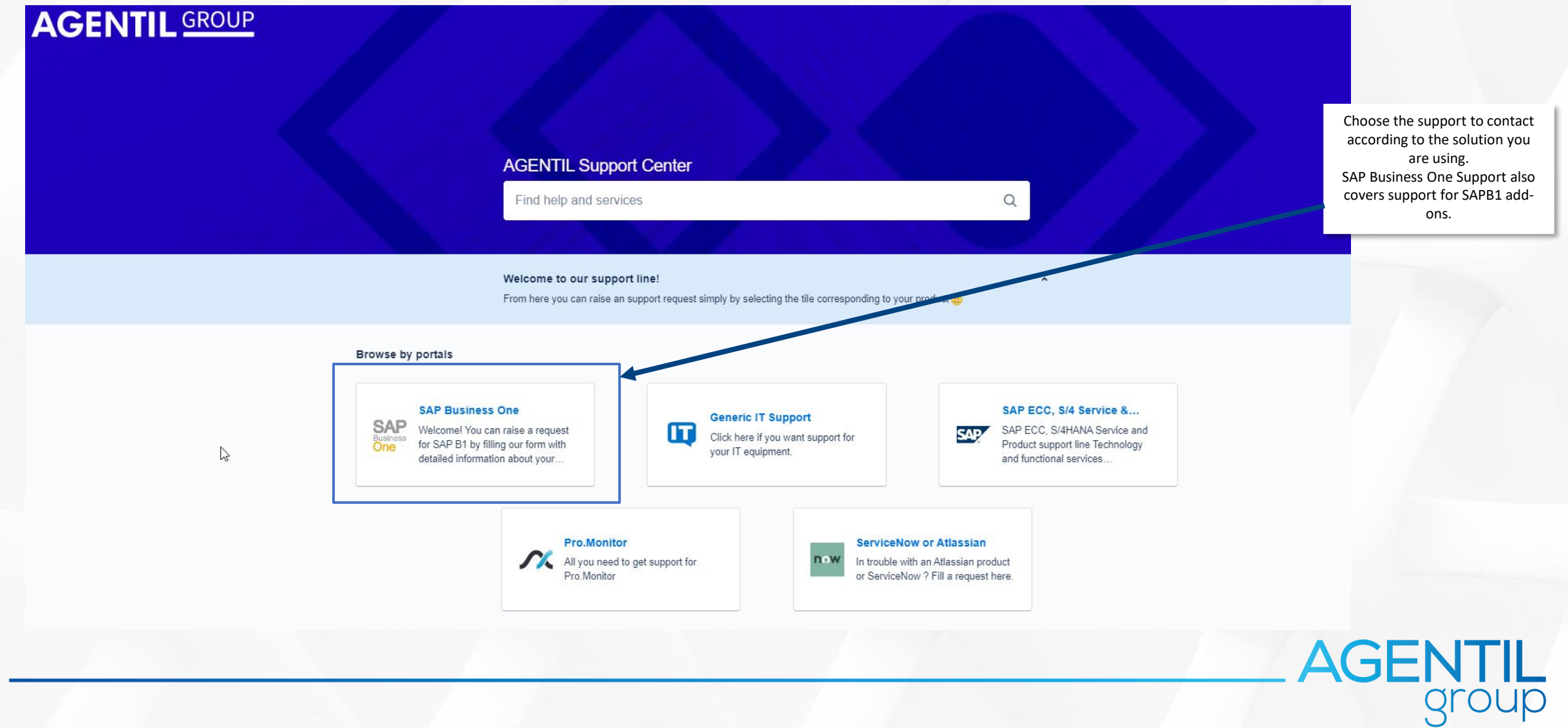

### 4. Select Support according to your location

### **AGENTIL Support Center / SAP Business One**

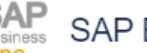

**SAP** SAP Business One

Welcome! You can raise a request for SAP B1 by filling our form with detailed information about your issue, or if you need help with ZeenDoc.

### What can we help you with?

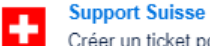

Créer un ticket pour notre support à Genève (Lundi-vendredi 8h - 12h et 13h30 - 17h30)

**Support Zürich** Erstellen Sie ein Ticket in Deutsch (von Montag bis Freitag 8h bis 12h - 13h30 bis 17h30)

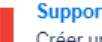

**Support France** Créer un ticket pour le support en France (Lundi-vendredi 8h - 12h et 13h30 - 17h30)

AGENTIL

**Change Management** Demander un changement- Ask for a Change

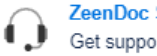

**ZeenDoc Support** Get support from ZeenDoc

### 5. Fill out the support ticket

Choose

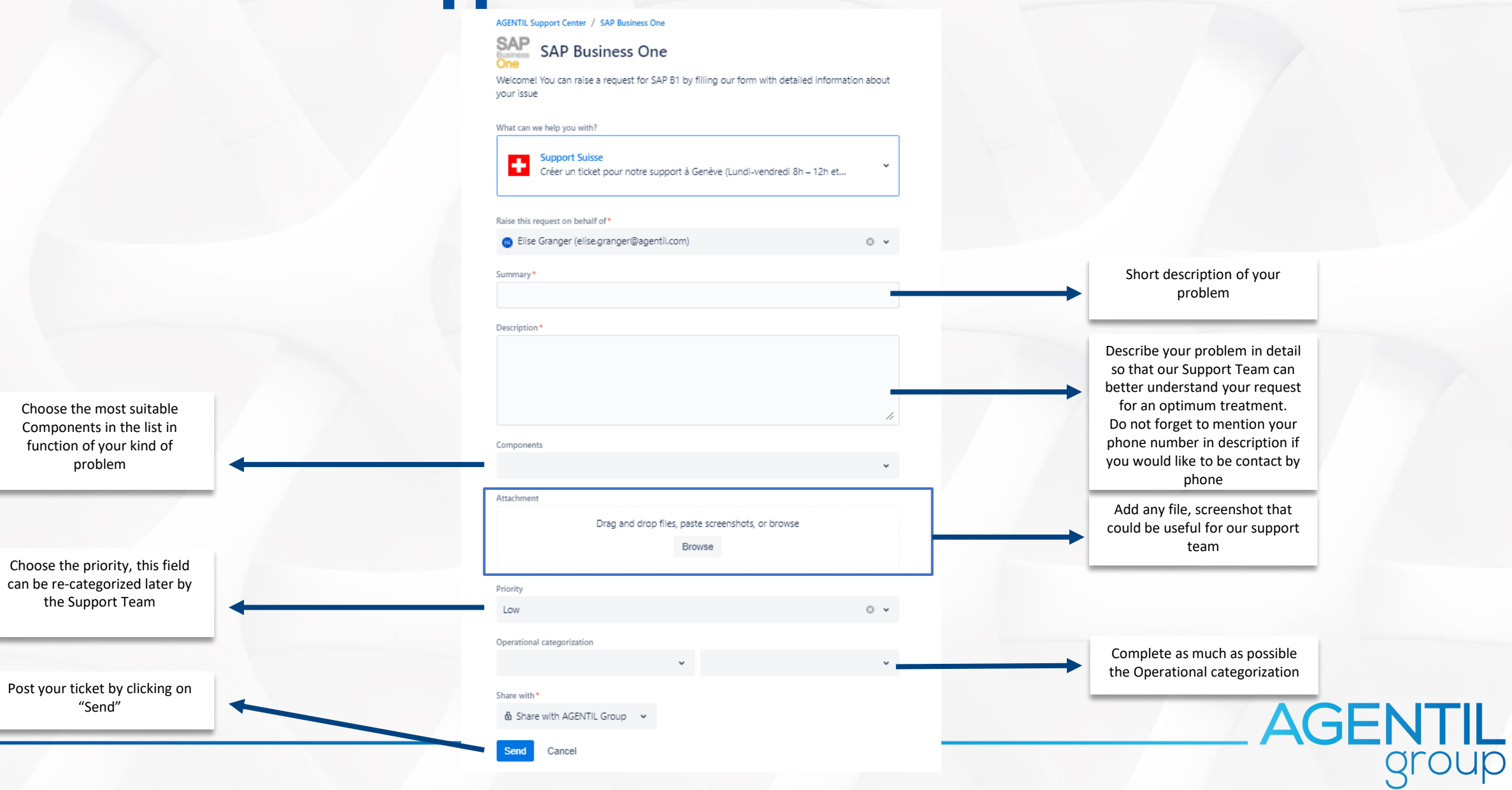

## 6. Access all current or closed tickets

View the details and the interactions for a specific ticket:

### View:

- My tickets
- My company's tickets

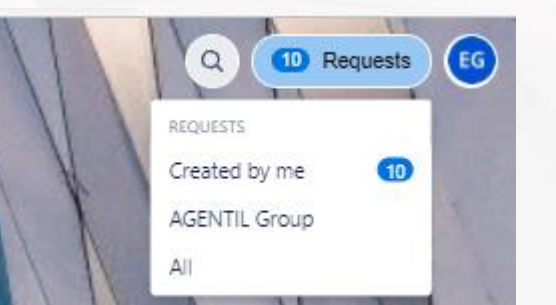

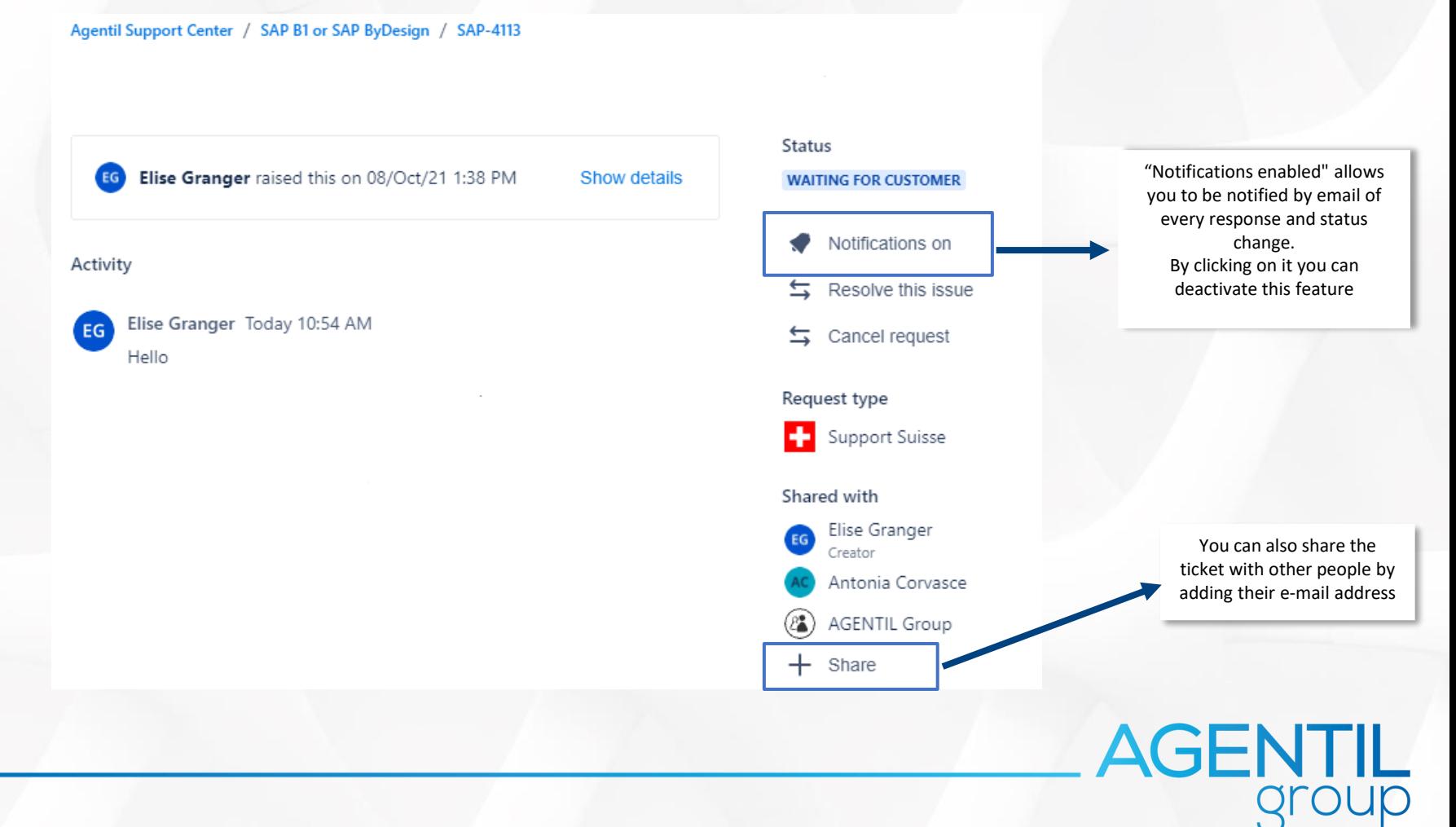

## AGENTIL Group

www.agentil.com

in  $\circledcirc$  $\mathbf{r}$ 

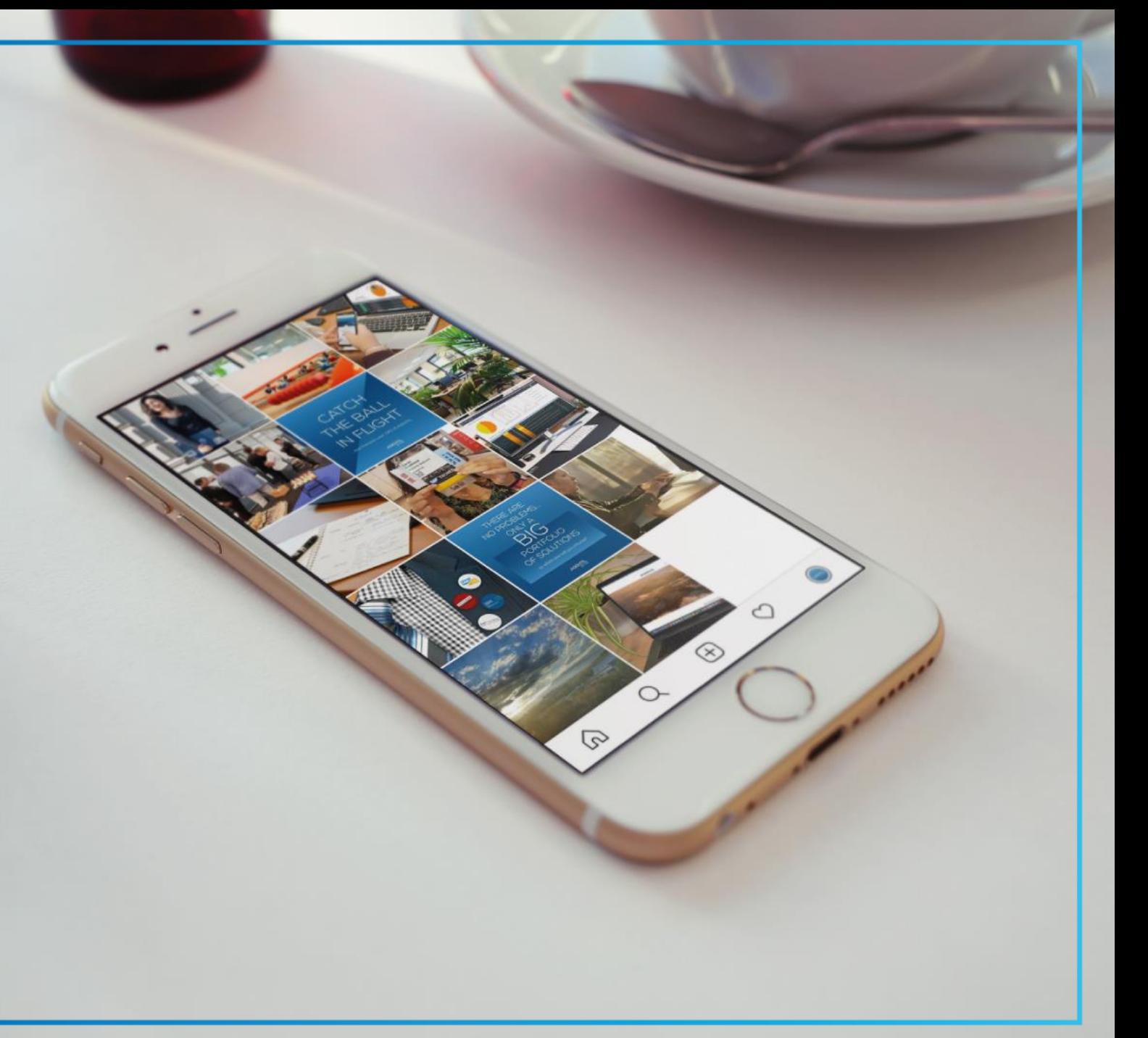